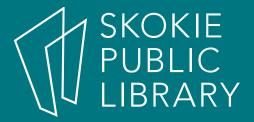

# Android: The Basics Part 2

Allyson Coan Adult Services Librarian acoan@skokielibrary.info

June 30, 2017

#### What We'll Cover

- Part 1
  - What is Android?
  - The Parts of an Android
  - Getting Around
  - Google
  - Questions?

- Part 2
  - Questions?
  - Settings
    - Wifi, Updates
  - Customize Home screen
    - Move apps
    - Remove/Uninstall apps
  - OK Google
  - Questions?

### Questions?

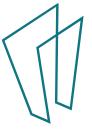

# Settings

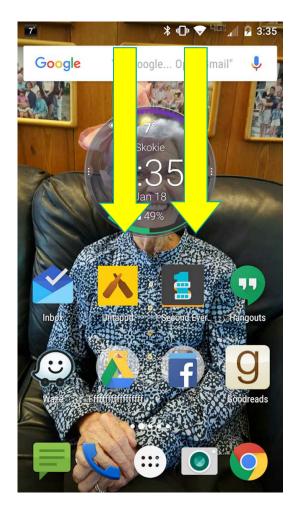

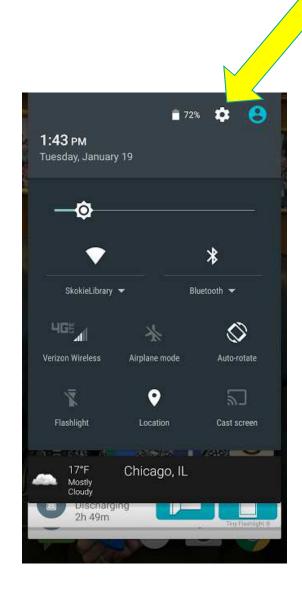

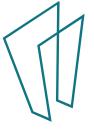

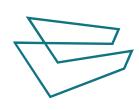

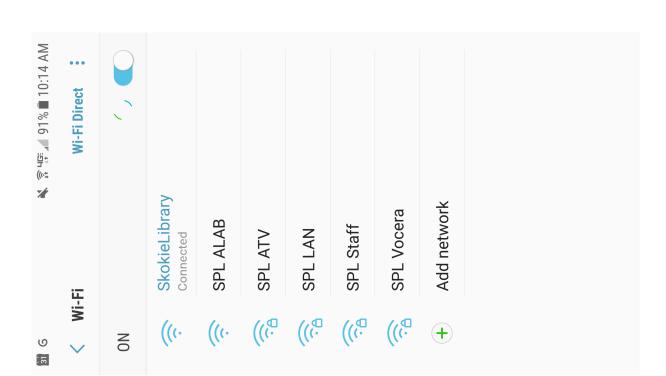

Connected to "SkokieLibrary"

Wi-Fi

Airplane mode

Wireless & networks

Settings

Paired with 2 devices

Bluetooth

Data usage

0

ď

Device

More

•

Advanced Calling

÷

🔭 🛜 35 🚄 47% 🖿 3:46 PM

SETTINGS

PERSONAL

Q

SETTINGS

PHONE

Ŷ

Sounds and vibration

O Location

Notifications

Display C\$

Wallpapers and themes 

Advanced features <del>(</del>+)

Storage 0

Battery

Apps

NFC and payment

PERSONAL

O Location

N 🛜 36 🚄 47% ■ 3:46 PM

Q

¥ 🛜 39 . ■ 47% ■ 3:46 PM

Q

Privacy and emergency SETTINGS

Accounts

Lock screen and security

Privacy and emergency

Easy mode

Accounts

Google

Easy mode

Google

Language and input

Backup and reset

SYSTEM

Date and time f:0

Language and input

Backup and reset

SYSTEM

Accessibility

Help

Date and time

[:0

Accessibility

(

About phone

System updates

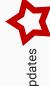

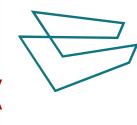

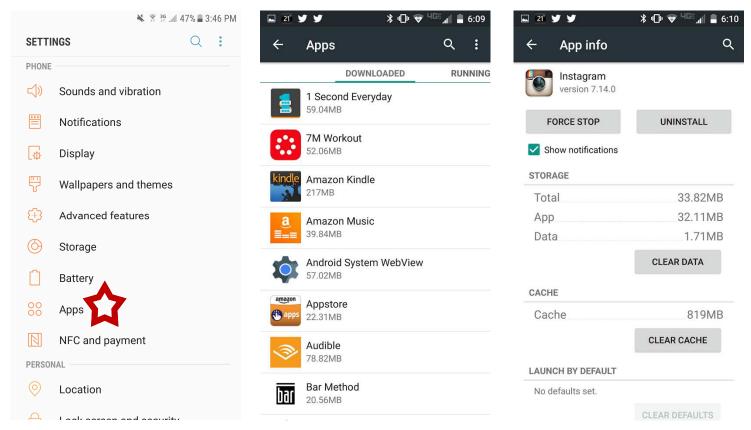

- 1. Open settings
- 2. Tap Apps or Application Manager
- Tap the app you want to disable/uninstall (you may need to scroll)
- 4. Tap disable OR uninstall (depends on the app)

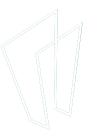

## Moving Apps

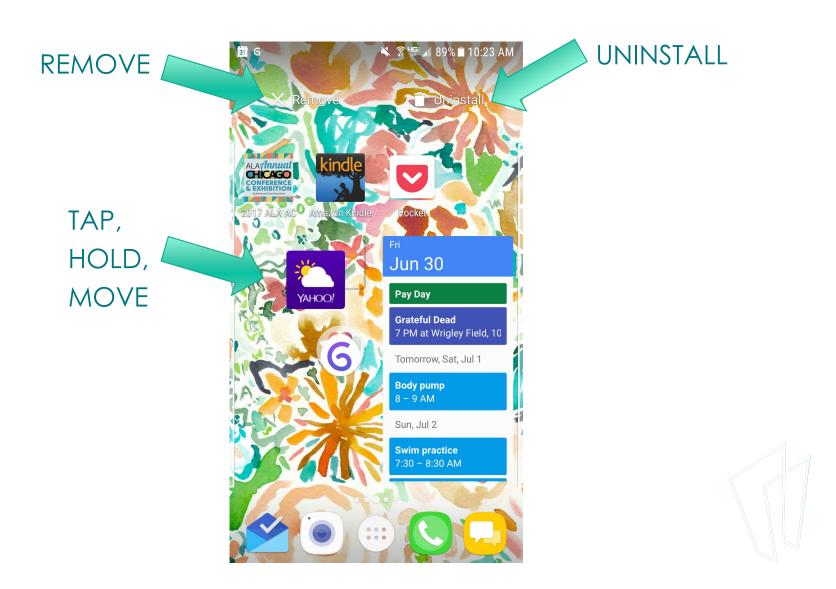

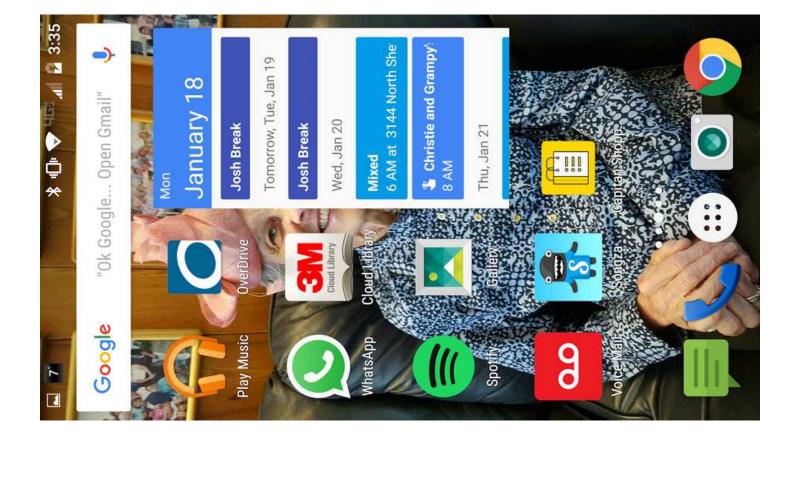

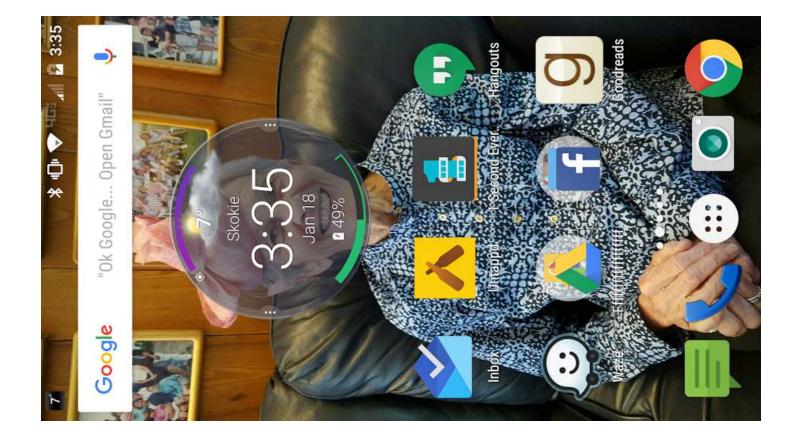

## "OK Google"

- "Go to skokielibrary.info"
- "note to self"
- "set an alarm"
- Info about sports
  - "Who won the Cubs game?"
- Movie show times
  - "Wonder Woman Skokie"

- Flight info
  - "Air Canada flight ac794"
- Locate a restaurant
  - "Middle
     Eastern food in
     Skokie, Illinois"
- Time somewhere
  - "Time Tokyo"

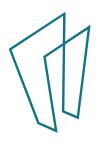

#### Thank You

Want a copy of this presentation? Visit www.skokielibrary.info/handouts where this presentation will be available for four weeks.

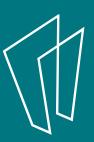